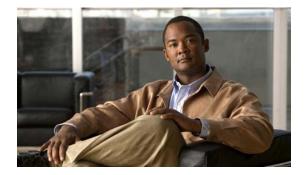

## **L** Commands

This chapter describes the Cisco NX-OS quality of service (QoS) commands that begin with L.

## logging ip access-list cache

To configure the ACL logging process, use the **logging ip access-list cache** command. To revert to the defaults, use the no form of this command.

logging ip access-list cache {interval interval | entries number-of-entries | threshold threshold }

**no logging access-list cache {interval** *interval i entries number-of-entries i* **threshold** *threshold i* 

| Syntax Description           | interval interval                                                                                                    | The log-update interval, in seconds, for the ACL logging process. The default value is 300 seconds. The range is from 5 to 86400 seconds.                                                                                                    |
|------------------------------|----------------------------------------------------------------------------------------------------|----------------------------------------------------------------------------------------------------|
|                              | <b>entries</b><br>number-of-entries                                                                                                    | The maximum number of flows to be monitored. The default value is 8000.<br>The range is from 0 to 1048576.                                                                                                    |
|                              | threshold threshold                                                                                                    | Specifies the packet threshold. If this amount of packets are logged before<br>the expiry of the alert interval, the system generates a Syslog message.                                                                                                    |
| Command Default              | Not configured                                                                                                    |                                                                                                    |
| Command Modes                | Global configuration mo                                                                                                    | ode                                                                                                    |
| Command History              | Release                                                                                                    | Modification                                                                                                    |
|                              |                                                                                                    |                                                                                                    |
|                              | 6.0(2)N1(2)                                                                                                    | This command was introduced.                                                                                                    |
| Usage Guidelines             | To configure the ACL log                                                                                                    | gging process, you first create the IPv6 access-list with log option enabled, then traffic on an interface using the specified ACL, and finally configure the ACL                                                                                                    |
| Usage Guidelines<br>Examples | To configure the ACL log<br>enable filtering of IPv6<br>logging process paramet                                                                                                    | gging process, you first create the IPv6 access-list with log option enabled, then traffic on an interface using the specified ACL, and finally configure the ACL                                                                                                    |
|                              | To configure the ACL log<br>enable filtering of IPv6 to<br>logging process paramete<br>This example shows how<br>switch(config)# logging<br>switch(config)# logging                                      | gging process, you first create the IPv6 access-list with log option enabled, then traffic on an interface using the specified ACL, and finally configure the ACL ters.                                                                                                    |
|                              | To configure the ACL log<br>enable filtering of IPv6 to<br>logging process paramete<br>This example shows how<br>switch(config)# logging<br>switch(config)# logging                                      | gging process, you first create the IPv6 access-list with log option enabled, then<br>traffic on an interface using the specified ACL, and finally configure the ACL<br>ters.<br>w to set the interval, entries and threshold values for IPv6 ACL logging:<br>ng ip access-list cache interval 400<br>ng ip access-list cache entries 100                                                         |
| Examples                     | To configure the ACL log<br>enable filtering of IPv6 to<br>logging process paramet<br>This example shows how<br>switch(config)# logging<br>switch(config)# logging<br>switch(config)# logging            | gging process, you first create the IPv6 access-list with log option enabled, then<br>traffic on an interface using the specified ACL, and finally configure the ACL<br>ters.<br>w to set the interval, entries and threshold values for IPv6 ACL logging:<br>ng ip access-list cache interval 400<br>ng ip access-list cache entries 100<br>ng ip access-list cache threshold 900                |
| Examples                     | To configure the ACL log<br>enable filtering of IPv6 of<br>logging process paramet<br>This example shows how<br>switch(config)# logging<br>switch(config)# logging<br>switch(config)# logging<br>command | gging process, you first create the IPv6 access-list with log option enabled, then<br>traffic on an interface using the specified ACL, and finally configure the ACL<br>ters.<br>w to set the interval, entries and threshold values for IPv6 ACL logging:<br>ng ip access-list cache interval 400<br>ng ip access-list cache entries 100<br>ng ip access-list cache threshold 900<br>Description |